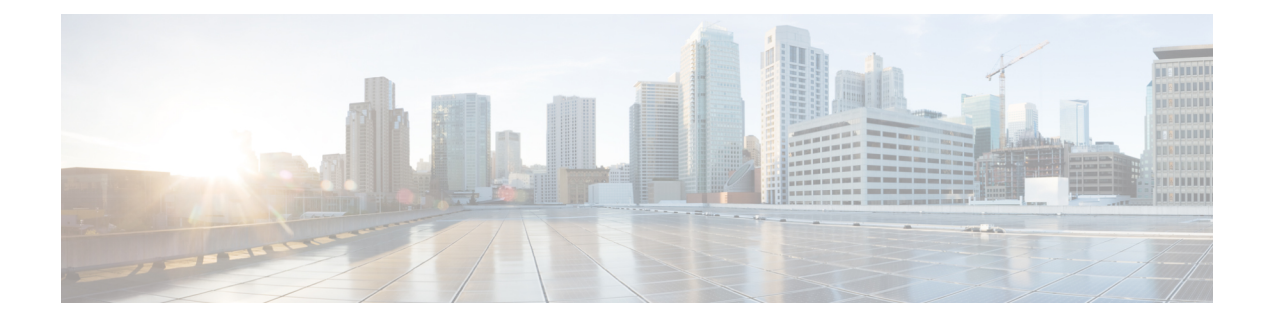

# **Troubleshooting**

- General [Troubleshooting](#page-0-0) Information, on page 1
- Startup [Problems,](#page-2-0) on page 3
- Phone Reset [Problems,](#page-4-0) on page 5
- Phone Cannot [Connect](#page-5-0) to LAN, on page 6
- Audio [Problems,](#page-6-0) on page 7
- General [Telephone](#page-6-1) Call Problems, on page 7
- Feature [Troubleshooting,](#page-7-0) on page 8
- Phone Display [Problems,](#page-9-0) on page 10
- [Report](#page-11-0) All Phone Issues from the Phone Web Page, on page 12
- Report a Phone Problem [Remotely,](#page-12-0) on page 13
- [Troubleshooting](#page-12-1) Procedures, on page 13
- Additional [Troubleshooting](#page-13-0) Information, on page 14

# <span id="page-0-0"></span>**General Troubleshooting Information**

The following table provides general troubleshooting information for the Cisco IP Phone.

**Table 1: Cisco IP Phone Troubleshooting**

| <b>Summary</b>                                                                                | <b>Explanation</b>                                                                                                    |
|-----------------------------------------------------------------------------------------------|----------------------------------------------------------------------------------------------------|
| Connecting a Cisco IP Phone to another Cisco IP<br>Phone                                      | Cisco does not support connecting an IP phone to<br>another IP Phone through the PC port. Each IP Phone<br>should connect directly to a switch port. If phones are<br>connected together in a line by using the PC port, the<br>phones do not work. |
| Prolonged broadcast storms cause IP phones to reset,<br>or be unable to make or answer a call | A prolonged Layer 2 broadcast storm (lasting several<br>minutes) on the voice VLAN may cause IP phones to<br>reset, lose an active call, or be unable to initiate or<br>answer a call. Phones may not come up until a<br>broadcast storm ends.      |

 $\mathbf I$ 

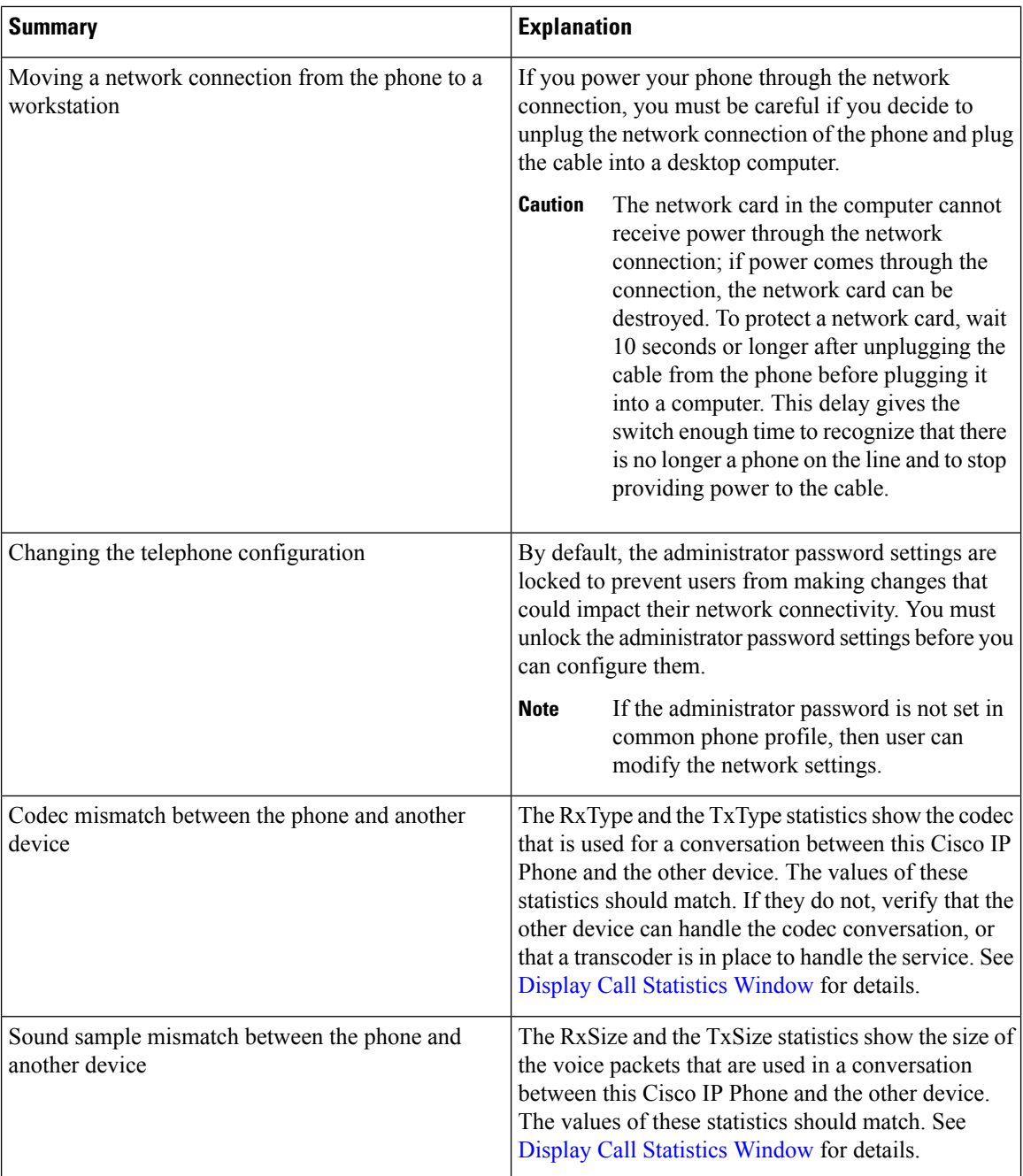

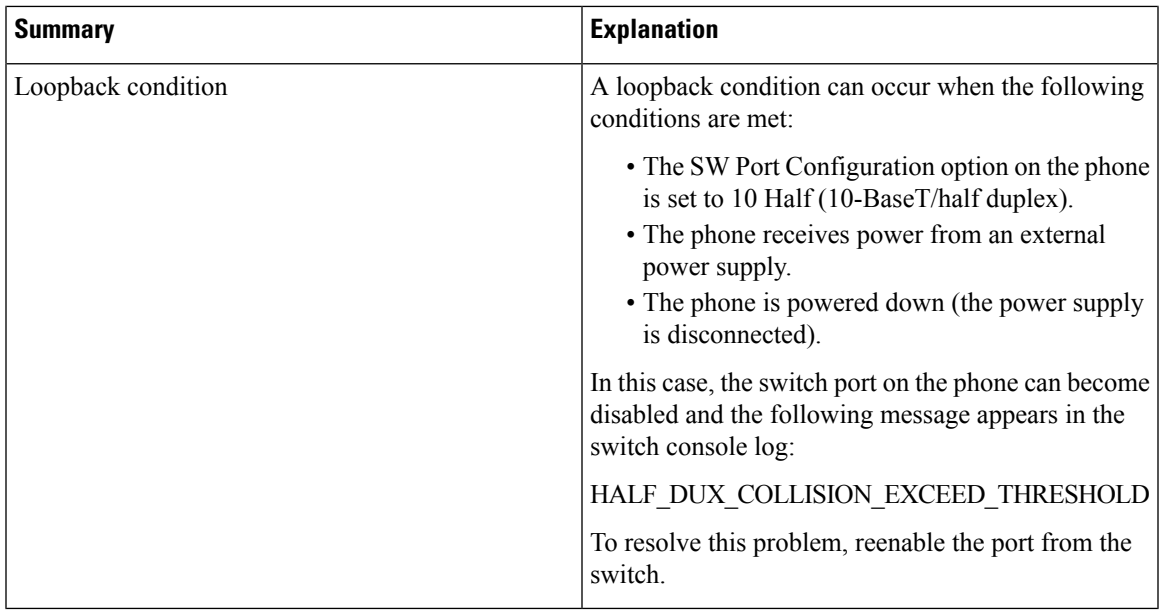

# <span id="page-2-0"></span>**Startup Problems**

After you install a phone into your network and you can access the phone web page (phone Configuration Utility), the phone should start up as described in the related topic below.

If the phone does not start up properly, see the following sections for troubleshooting information.

# **Cisco IP Phone Does Not Go Through the Normal Startup Process**

## **Problem**

When you connect a Cisco IP Phone to the network port, the phone does not go through the normal startup process as described in the related topic and the phone screen does not display information.

## **Cause**

If the phone does not go through the startup process, the cause may be faulty cables, bad connections, network outages, lack of power, or the phone may not be functional.

## **Solution**

To determine whether the phone is functional, use the following suggestions to eliminate other potential problems.

- Verify that the network port is functional:
	- Exchange the Ethernet cables with cables that you know are functional.
	- Disconnect a functioning Cisco IP Phone from another port and connect it to this network port to verify that the port is active.
- Connect the Cisco IP Phone that does not start up to a different network port that is known to be good.
- Connect the Cisco IP Phone that does not start up directly to the port on the switch, eliminating the patch panel connection in the office.
- Verify that the phone is receiving power:
	- If you are using external power, verify that the electrical outlet is functional.
	- If you are using in-line power, use the external power supply instead.
	- If you are using the external power supply, switch with a unit that you know to be functional.
- If the phone still does not start up properly, power up the phone with the handset off-hook. When the phone is powered up in this way, it attempts to launch a backup software image.
- If the phone still does not start up properly, perform a factory reset of the phone.
- After you attempt these solutions, if the phone screen on the Cisco IP Phone does not display any characters after at least five minutes, contact a Cisco technical support representative for additional assistance.

# **Phone Displays Error Messages**

### **Problem**

Status messages display errors during startup.

#### **Solution**

While the phone cycles through the startup process, you can access status messages that might provide you with information about the cause of a problem. See the "Display Status Messages Window" section for instructions about accessing status messages and for a list of potential errors, their explanations, and their solutions.

## **Phone Cannot Connect Using DNS**

## **Problem**

The DNS settings may be incorrect.

### **Solution**

If you use DNS to access the TFTP server or Third-Party Call Control Manager, you must ensure that you specify a DNS server.

## **Configuration File Corruption**

#### **Problem**

If you continue to have problems with a particular phone that other suggestions in this chapter do not resolve, the configuration file may be corrupted.

### **Solution**

Get a new configuration file remotely from the provisioning server using resync.

# **Cisco IP Phone Cannot Obtain IP Address**

### **Problem**

If a phone cannot obtain an IP address when it starts up, the phone may not be on the same network or VLAN as the DHCP server, or the switch port to which the phone connects may be disabled.

#### **Solution**

Ensure that the network or VLAN to which the phone connects has access to the DHCP server, and ensure that the switch port is enabled.

# <span id="page-4-0"></span>**Phone Reset Problems**

If users report that their phones are resetting during calls or while the phones are idle on their desk, you should investigate the cause. If the network connection and Third Party Call Control connection are stable, a Cisco IP Phone should not reset.

Typically, a phone resets if it has problems in connecting to the Ethernet network or to Third Party Call Control.

# **Phone Resets Due to Intermittent Network Outages**

#### **Problem**

Your network may be experiencing intermittent outages.

## **Solution**

Intermittent network outages affect data and voice traffic differently. Your network might be experiencing intermittent outages without detection. If so, data traffic can resend lost packets and verify that packets are received and transmitted. However, voice traffic cannot recapture lost packets. Rather than retransmitting a lost network connection, the phone resets and attempts to reconnect to the network. Contact the system administrator for information on known problems in the voice network.

## **Phone Resets Due to DHCP Setting Errors**

## **Problem**

The DHCP settings may be incorrect.

#### **Solution**

Verify that you have properly configured the phone to use DHCP. Verify that the DHCP server is set up properly. Verify the DHCP lease duration. We recommend that you set the lease duration to 8 days.

# **Phone Resets Due to Incorrect Static IP Address**

## **Problem**

The static IP address assigned to the phone may be incorrect.

#### **Solution**

If the phone is assigned a static IP address, verify that you have entered the correct settings.

# **Phone Resets During Heavy Network Usage**

## **Problem**

If the phone appears to reset during heavy network usage, it is likely that you do not have a voice VLAN configured.

#### **Solution**

Isolating the phones on a separate auxiliary VLAN increases the quality of the voice traffic.

# **Phone Does Not Power Up**

#### **Problem**

The phone does not appear to be powered up.

#### **Solution**

In most cases, a phone restarts if it powers up by using external power but loses that connection and switches to PoE. Similarly, a phone may restart if it powers up by using PoE and then connects to an external power supply.

# <span id="page-5-0"></span>**Phone Cannot Connect to LAN**

#### **Problem**

The physical connection to the LAN may be broken.

### **Solution**

Verify that the Ethernet connection to which the Cisco IP Phone connects is up. For example, check whether the particular port or switch to which the phone connects is down and that the switch is not rebooting. Also ensure that no cable breaks exist.

# <span id="page-6-0"></span>**Audio Problems**

The following sections describe how to resolve audio problems.

# **No Speech Path**

## **Problem**

One or more people on a call do not hear any audio.

## **Solution**

When at least one person in a call does not receive audio, IP connectivity between phones is not established. Check the configuration of routers and switches to ensure that IP connectivity is properly configured.

# **Choppy Speech**

### **Problem**

A user complains of choppy speech on a call.

#### **Cause**

There may be a mismatch in the jitter configuration.

## **Solution**

Check the AvgJtr and the MaxJtr statistics. A large variance between these statistics might indicate a problem with jitter on the network or periodic high rates of network activity.

# <span id="page-6-1"></span>**General Telephone Call Problems**

The following sections help troubleshoot general telephone call problems.

# **Phone Call Cannot Be Established**

## **Problem**

A user complains about not being able to make a call.

## **Cause**

The phone does not have a DHCP IP address. The phones display the message Configuring IP or Registering.

### **Solution**

- **1.** Verify the following:
	- **1.** The Ethernet cable is attached.
	- **2.** The Third-Party Call Control system is active.
- **2.** Enable audio server debug and capture logs on both phones, then examine the logs.

## **Phone Does Not Recognize DTMF Digits or Digits Are Delayed**

## **Problem**

The user complains that numbers are missed or delayed when the keypad is used.

#### **Cause**

Pressing the keys too quickly can result in missed or delayed digits.

### **Solution**

Keys should not be pressed rapidly.

# <span id="page-7-0"></span>**Feature Troubleshooting**

Here is troubleshooting information related to some of the phone features.

# **ACD Call Information Missing**

## **Problem**

A call center phone does not see call information during a call.

### **Solution**

- Check the phone configuration to determine if **Call Information Enable** is set to yes.
- Check the Broadsoft server configuration to determine if the user's Device Profile is configured with "Support Call Center MIME Type".

# **Phone Doesn't Show ACD Softkeys**

## **Problem**

The phone doesn't display the Agent Sign In or Agent Sign Out softkeys.

### **Solution**

• Check Broadsoft server configuration to determine if that user has been configured as a call center agent.

- Enable the programmable softkeys (PSK) and add the ACD softkeys to the softkey list. For more information, see Configuring [Programmable](pa2d_b_7800-mpp-ag-11_chapter10.pdf#nameddest=unique_131) Softkeys.
- Check the phone configuration to determine if **BroadSoft ACD** is set to yes.

# **Call Doesn't Record**

#### **Problem**

When a user tries to record a call, the recording doesn't takes place.

#### **Cause**

This is often due to configuration issues.

#### **Solution**

- **1.** Set the phone to always record a call.
- **2.** Make a call.

If the recording doesn't start, there are configuration problems. Check the configuration of the BroadWorks and third-party recorder.

If the recording does start:

- **1.** Set the phone to record on demand.
- **2.** Set up Wireshark to capture a trace of the network traffic between the phone and Broadworks when the problem occurs. When you have the trace, contact TAC for further assistance.

# **An Emergency Call Doesn't Connect to Emergency Services**

### **Problem**

A user tries to place an emergency call, but the call doesn't connect to the emergency services (fire, police, or emergency services operator).

## **Solution**

Check the emergency call configuration:

- Company Identifier or location request URL setup is incorrect. See Configure a Phone to Make [Emergency](pa2d_b_7800-mpp-ag-11_chapter10.pdf#nameddest=unique_51) [Calls](pa2d_b_7800-mpp-ag-11_chapter10.pdf#nameddest=unique_51).
- An incorrect or blank emergency number exists in the Dial Plan setup. See Dial [Plan](pa2d_b_7800-mpp-ag-11_chapter12.pdf#nameddest=unique_110)

The location request servers (emergency call service provider) did not respond with a phone location, after multiple attempts.

# **Presence Status Doesn't Work**

## **Problem**

The phone doesn't show presence information.

#### **Solution**

Use UC Communicator as a reference to verify that the account works.

## **Phone Presence Message: Disconnected from Server**

## **Problem**

Instead of presence information, the user sees the message Disconnected from server.

#### **Solution**

- Check the Broadsoft server configuration to determine if IM&P service is enabled and assigned to that user.
- Check the phone configuration to determine if the phone can connect to the internet and get the XMPP messages.
- Check the XMPP Incoming and Outgoing messages printed in the syslog to make sure it can login successfully.

# **Phone Cannot Access BroadSoft Directory for XSI**

#### **Problem**

The phone displays XSI directory access error.

#### **Solution**

- **1.** Check Broadsoft server configuration for the user login and SIP credentials.
- **2.** Check error messages in syslog.
- **3.** Check information on the error on the phone screen.
- **4.** If HTTPS connection fails, check the error message on the phone screen and in the syslog.
- **5.** Install custom CA for HTTPS connection if the BroadSoft certificate is not signed from phone built-in root CA.

# <span id="page-9-0"></span>**Phone Display Problems**

Your users may see unusual screen displays. Use the following sections to troubleshoot the problem.

# **The Font is Too Small or Has Unusual Characters**

## **Problem**

The phone screen has smaller fonts than expected or there are unusual characters displayed. Examples of unusual characters are letters from a different alphabet from the characters that the locale uses.

## **Cause**

Possible causes are:

- TFTP server does not have the correct set of locale and font files
- XML files or other files are specified as a font file
- The font and locale files did not download successfully.

## **Solution**

- Font files and locale files must be in the same directory.
- Do not add or change files in the locale and font folder structure.
- On the phone web page, select **Admin Login** > **Advanced** > **Info** > **Status** and scroll to the **Locale Download Package** section to verify that the locale and font files downloaded successfully. If they did not, try the download again.

# **Phone Screen Displays Boxes Instead of Asian Characters**

## **Problem**

The phone is set for an Asian language, but the phone shows square boxes instead of Asian characters.

#### **Cause**

Possible causes are:

- TFTP server does not have the correct set of locale and font files.
- The font and locale files did not download successfully.

#### **Solution**

- Font files and locale files must be in the same directory.
- On the phone web page, select **Admin Login** > **Advanced** > **Info** > **Status** and scroll to the **Locale Download Package** section to verify that the locale and font files downloaded successfully. If they did not, try the download again.

# **Softkey Labels are Truncated**

## **Problem**

The softkey labels appear to be truncated.

#### **Cause**

The phone has the wrong version of files in the TFTP server.

#### **Solution**

Check that the file version is correct for the phone model. Each phone model has its own files.

# **Phone Locale is Not Displayed**

#### **Problem**

The phone is set to use a different language from the one that is displayed.

#### **Cause**

TFTP server does not have the correct set of locale and font files.

#### **Solution**

Font files and locale files must be in the same directory.

# <span id="page-11-0"></span>**Report All Phone Issues from the Phone Web Page**

If you are working with Cisco TAC to troubleshoot a problem, they typically require the logs from the Problem Reporting Tool to help resolve the issue. You can generate PRT logs using the phone web page and upload them to a remote log server.

#### **Before you begin**

Access the phone administration web page. See [Access](pa2d_b_7800-mpp-ag-11_chapter5.pdf#nameddest=unique_169) the Phone Web Page.

### **Procedure**

- **Step 1** Select **Info** > **Debug Info**.
- **Step 2** In the **Problem Reports** section, click **Generate PRT**.
- **Step 3** Enter the following information in the **Report Problem** screen:
	- a) Enter the date that you experienced the problem in the **Date** field. The current date appears in this field by default.
	- b) Enter the time that you experienced the problem in the **Time** field. The current time appears in this field by default.

c) In the **Select Problem** drop-down list box, choose the description of the problem from the available options.

**Step 4** Click **Submit** in the **Report Problem** screen.

The Submit button is enabled only if you select a value in the **Select Problem** drop-down list box.

You get a notification alert on the Phone Web page that indicates if the PRT upload was successful or not.

# <span id="page-12-0"></span>**Report a Phone Problem Remotely**

You can initiate a phone problem report remotely. The phone generates a problem report using the Cisco Problem Report Tool (PRT), with the problem description "Remote PRT Trigger". If you have configured an upload rule for problem reports, the phone uploads the problem report according to the upload rule.

You can see the status of the problem report generation and upload on the phone administration web page. When a problem report is successfully generated, you can download the problem report from the phone administration web page.

#### **Procedure**

To initiate a phone problem report remotely, initiate a SIP-NOTIFY message from the server to the phone, with the Event specified as prt-gen.

# <span id="page-12-1"></span>**Troubleshooting Procedures**

These procedures can be used to identify and correct problems.

# **Check DHCP Settings**

### **Procedure**

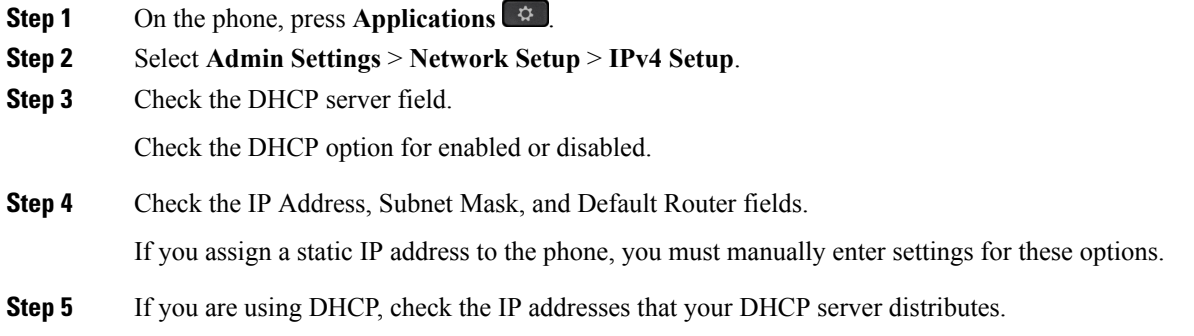

See the *Understanding and Troubleshooting DHCP in Catalyst Switch or Enterprise Networks* document, available at this URL:

[https://www.cisco.com/en/US/tech/tk648/tk361/technologies\\_tech\\_note09186a00800f0804.shtml](https://www.cisco.com/en/US/tech/tk648/tk361/technologies_tech_note09186a00800f0804.shtml)

# **Verify DNS Settings**

**Procedure**

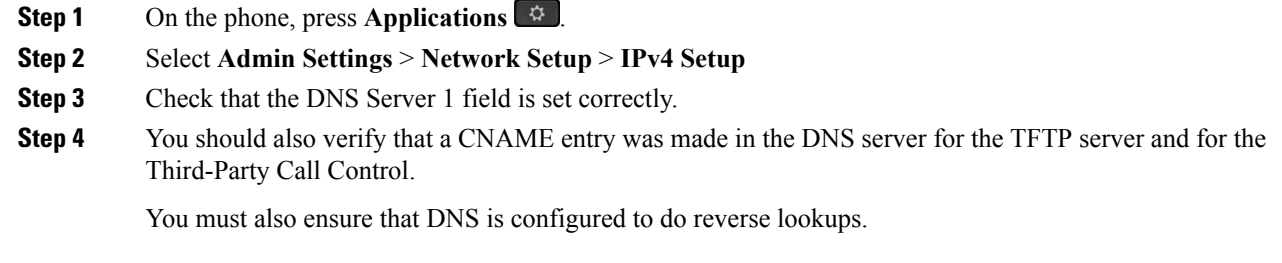

# <span id="page-13-0"></span>**Additional Troubleshooting Information**

If you have additional questions about troubleshooting your phone, go to the following Cisco website and navigate to the desired phone model:

<https://www.cisco.com/cisco/web/psa/troubleshoot.html>